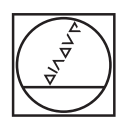

# **HEIDENHAIN**

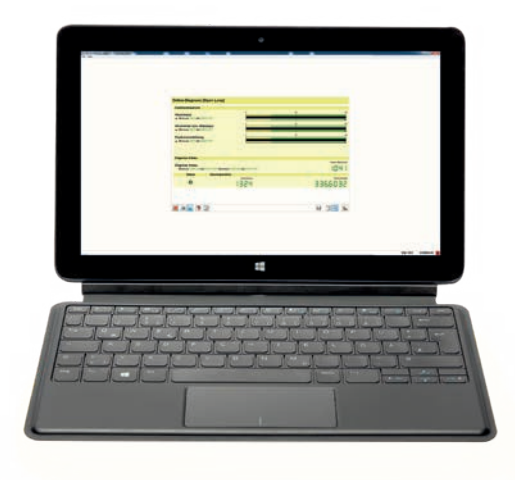

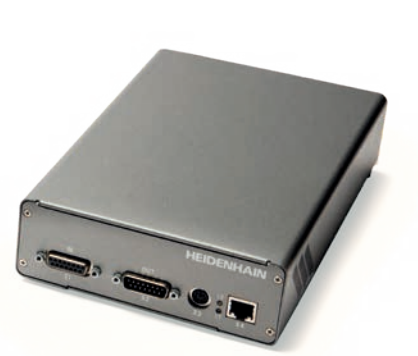

Product Information

**PWM 21 ATS Software**

**05/2024**

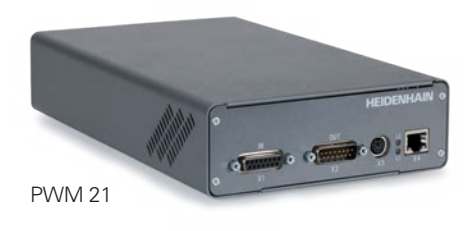

## **Adjusting and testing package**

#### HEIDENHAIN offers an adjusting and testing package for the diagnosis and adjustment of HEIDENHAIN encoders with absolute and incremental interfaces. This package is made up of the following components:

- **PWM 21:** inspection device with USB connectability to a PC
- **ATS software:** adjusting and testing software with integrated local encoder database for automatic encoder identification

We recommend sending the PWM 21 to the HEIDENHAIN calibration service in Traunreut, Germany, every two years to ensure traceable and accurate testing performance.

For servicing purposes, an encoder diagnostics set can be ordered through the HEIDENHAIN Service department. This set contains the following extra components: • A sturdy case

• Cables for connecting various encoders or for monitoring mode

For more information, please contact the HEIDENHAIN Service department. Or visit: *www.heidenhain.com/service.*

#### **Inspection and testing devices from HEIDENHAIN**

HEIDENHAIN encoders provide all the information needed for initial setup, monitoring and diagnostics. For the analysis of these encoders, HEIDENHAIN offers

#### the appropriate PWM inspection devices and PWT testing units. The PWM inspection devices, which are universally deployable, feature low measuring tolerances and can be calibrated. Testing devices such as the PWT 101 provide fewer functions, have wider tolerances, and cannot be calibrated.

### **Mounting wizard**

For mounting exposed or multi-section linear encoders, or modular angle encoders, we recommend using the PWM 21 in conjunction with the ATS software. The PWT 101 can be used as well if it supports the encoder interface. but with limitations. Please note the information in the encoder documentation regarding mounting and the availability of a mounting wizard.

> of included in delivery and can be downloaded from the HEIDENHAIN software filebase at *www.heidenhain.com/service/downloads/software*. new ATS software versions, sign up for our newsletter at *www.heidenhain.com/newsletter-signup*.

 $\text{r}$  ocessor  $> 2$  GHz emory space 1024 x 768 Vindows 7, 8, 10 (32-bit or 64-bit), Windows 11

**Softar** Keys for optional functions

ch, Italian, Spanish, Korean, Chinese (simplified), Chinese (traditional)

#### **Overview of important new functions with ATS software V3.8:**

• Support for SA2380

- EnDat 3 monitoring mode
- EnDat 3 support for the PWM 20
- Software options with a limited validity period are available
- Support for AMO encoders with the SSI interface
- Adapted layout of the measurement functions for incremental interfaces
- Extended mounting wizard for new encoders
- Report function adapted to display inspection limits

### **Range of functions**

**Encoder output** Monitoring mode for certain interfaces (see *Diagnostics* under *Range of functions*); aired for galvanic isolation and EnDat 3 (see *Operating modes and* 

0%), 50 Hz to 60 Hz (±2 Hz)  $V(\pm 2.4 V)$  $.20W$ 

The ATS software guides the user through the encoder inspection process. After the encoder is connected, various functions are available depending on the encoder interface or the operating mode. A mounting wizard provides support for encoder-mounting functions or for testing functional safety. Based on the measurement function, there are various possibilities for recording the results. In certain cases, a signal adapter may be needed as well.

#### **Software options**

The ATS software permits the user to expand the standard performance range of the software by entering a product key. The product key is subject to a charge and is valid only for the serial number of the PWM 21.

LIC 21xx, LIC 31xx, LIF 4xx, LIF 1xx, LIDA 4xx, LIDA 2xx and ERM 2xxx

PWT 101 or PWM 21 with ATS software

LIC 41xx, LIP 3xx, LB 3xx, LC 2xx, PP 281, ECA 4xxx, ECM 24xx, ERA 4xxx, ERA 7xxx,

ERA 8xxx and ERP 880

PP 6xxx and MKV 1xxx

Possible with the PWT 101 to a limited

extent:

For optimal mounting quality, please use the PWM 21 with the ATS software

LIP 2xx, LIP 6xxx, ERP 1xxx, ERO 2xxx,

PWM 21 with ATS software required

**Encoders Encoders Encoders Mounting and the mounting wizard** 

### ATS software

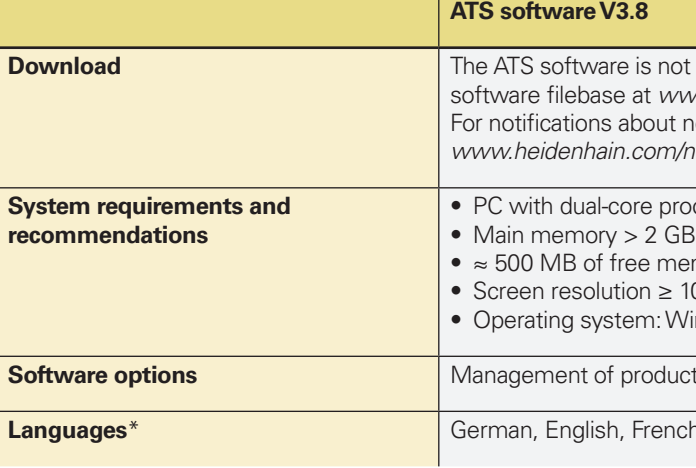

\* Full availability of the languages depends on the specific version of the ATS V3.8 software

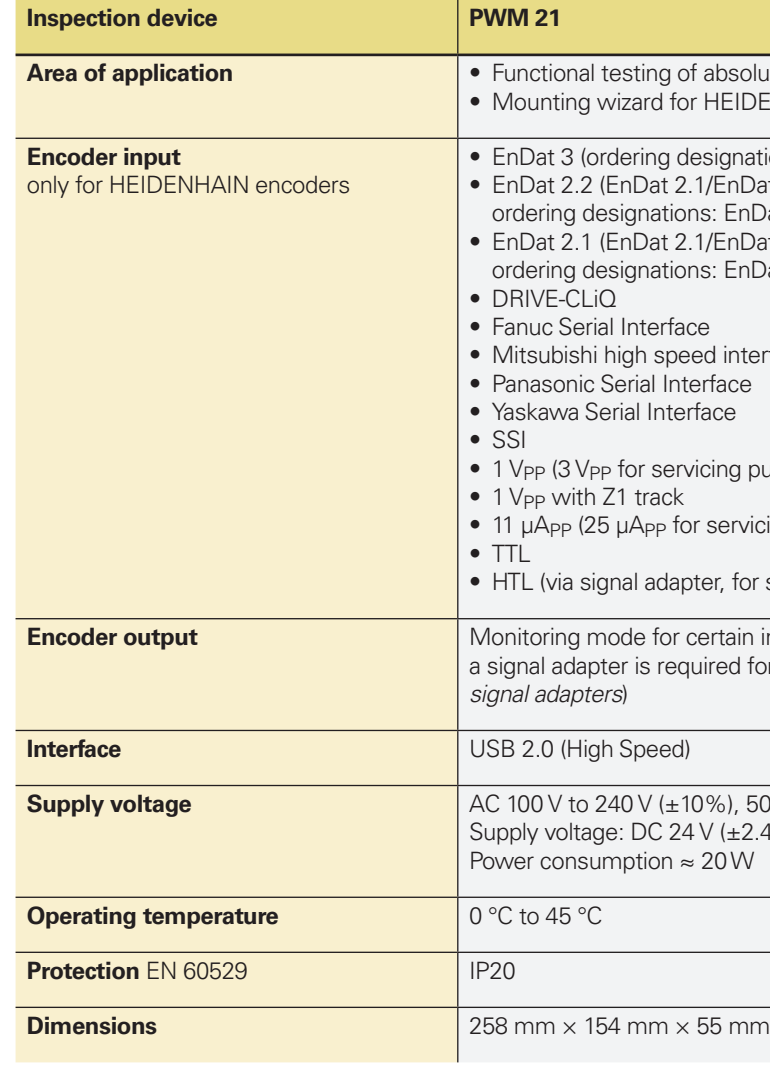

\* Depending on the ordering designation, an SA 23xx or SA 1210 signal converter may be needed

### PWM 21 inspection device

**Arabolute and incremental HEIDENHAIN encoders** HEIDENHAIN encoders

esignations: E30-R2, E30-R4, E30-RB and E30- RM) $*$ 1/EnDat 2.2 without incremental signals; ns: EnDat22, EnDat21) 1/EnDat 2.2 with incremental signals; ns: EnDat0x, EnDatHx, EnDatTx)

ed interface erface face

*i* cing purposes only)

r servicing purposes only)

ter, for servicing purposes only)

#### **Range of functions of the PWM 21 and ATS software V3.8 EnDat 3 Connection dialog; encoder connection via:** • Encoder ID number • Entry of interface and supply voltage • ID number of HEIDENHAIN motor  $\checkmark$  $\checkmark$  $\checkmark$ **Position display** Display of absolution positions Support for daisy-chain bus Display of the incremental position (if available) Display and resetting of error messages Display and resetting of warnings Display of the transmission status PWT display of incremental signals  $\checkmark$  $\checkmark$  $\checkmark$  $\checkmark$  $\overline{\mathcal{L}}$  $\checkmark$ – **Diagnostics** Display of online diagnostics Display of online diagnostics in the control  $\text{loop}^1$ Monitoring mode permitted with the PWM 21 Display of operating status data Display of encoder information Circular diagram of incremental signals Evaluation of the reference signal Incremental counter Display of supply voltage and supply current Homing/limit display Signal recording  $\checkmark$  $\checkmark$  $\checkmark$  $\checkmark$  $\overline{\phantom{a}}$ – – –  $\checkmark$ – – **Mounting wizards/inspection wizards** Mounting wizards See "Mounting", see the encoder documentation, see the encoder documentation, see the encoder Inspection wizard for encoders with functional safety Assistant for tensioning the scale tape  $\checkmark$ – **Miscellaneous functions** Comparison of absolute position with incremental position Datum shift ("electric zeroing"), including information  $display<sup>4</sup>$ Configuration wizard (addresses, characteristic curves of sensors, etc.) Display of temperatures Display of additional position values Display of additional sensors Display of limit position signals Expanded status display –  $(\checkmark)$  $\checkmark$  $\checkmark$  $\checkmark$  $\checkmark$  $\checkmark$  $\checkmark$ **Memory contents** Display of memory contents Modification of memory contents Storing of memory assignments Comparison of current memory contents with saved memory contents Backing up the encoder memory  $\checkmark$  $\checkmark$  $\checkmark$  $\checkmark$  $\checkmark$

### **Range of functions**

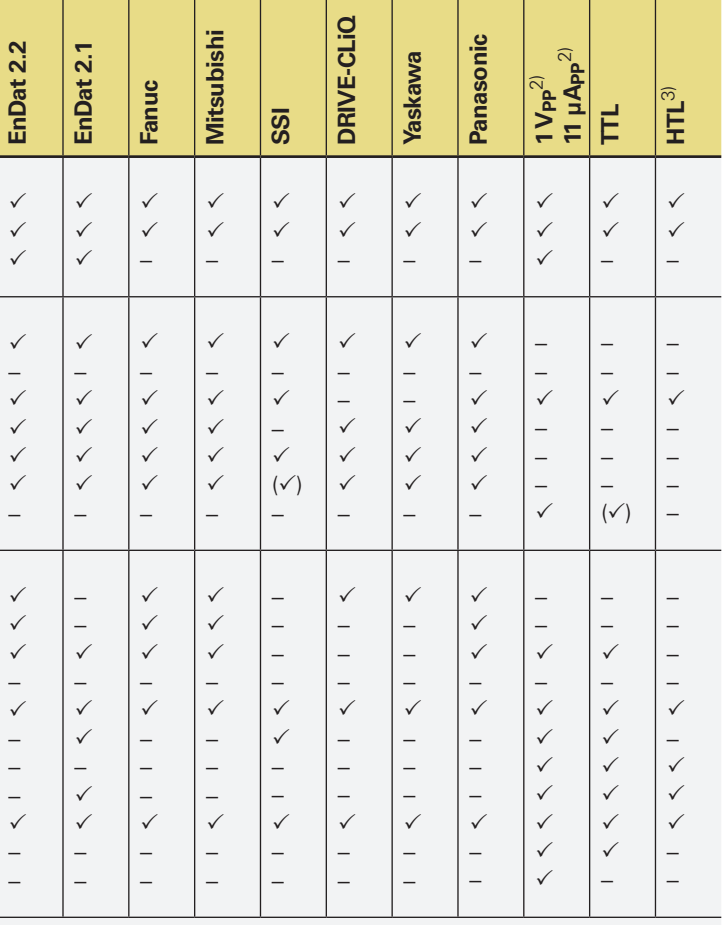

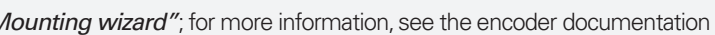

5) Including conversion for PT 1000 sensors when EnDat memory parameters are appropriately set () See the *ATS Software* Operating Instructions

**Product key Unlimited period of time Limited period time Test version ATS14** 1277664-14 1428272-14 1428286-14 **ATS20** 1277664-20 1428272-20 1428286-20 **ATS24** 1277664-24 1428272-24 1428286-24 **ATS29** 1277664-29 1428272-29 1428286-29

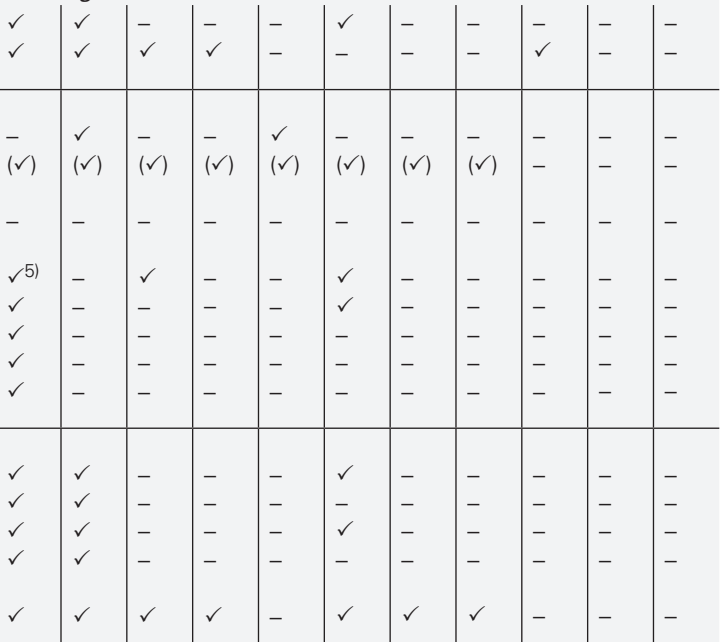

Additional function integrated into **ATS24** for encoders with the Fanuc, Mitsubishi, Panasonic and Yaskawa interfaces: • Datum shift\*

Additional function integrated into **ATS29** for encoders with an EnDat interface • Datum shift\*

1) In feed-through mode; preferably in conjunction with a signal adapter (see *Operating modes and signal adapters*)

 $2)$  25  $\mu$ A<sub>PP</sub>/3 V<sub>PP</sub> for servicing purposes

<sup>3)</sup> Via signal adapter, for servicing purposes

<sup>4)</sup> Software option required and is available only for certain encoders

DRIVE-CLiQ is a registered trademark of Siemens AG

The table on the following page shows a detailed overview of the ATS software functions. For more information about the functions, refer to the User's Manual: *www.heidenhain.com/service/downloads/ documentation*

#### **Connection dialog**

For establishing a connection with the encoder, the following information is needed:

- Supply voltage
- Interface
- Information about mounting

• Information about position resolution Via the integrated encoder database, all of this information is available upon entry of the ID number. In the case of manual entry, only part of the information is available. As a result, some functions cannot be enabled, or their availability is limited.

#### **Operating mode**

The range of functions depends on the operating mode. The table shows the range of encoder diagnostics. In monitoring mode, the range of functions is limited.

#### **Signal adapter**

For certain interfaces and, depending on whether a PWM 20 or PWM 21 is used, a signal adapter may be needed. For monitoring mode, a signal adapter is recommended.

Additional functions integrated into **ATS14** for encoders with the DRIVE-CLiQ interface: • Expanded parameter display

• Temperature display: additional display of the temperature within the encoder\* • Datum shift\*

The signal limit values can be changed with **ATS20**. The inspection and settings limits for signal monitoring are preset to the (standard) values documented in the *Interfaces of HEIDENHAIN Encoders* brochure (ID 1078628-xx). Customized or high-accuracy encoders may have different signal tolerances, such as tighter tolerances for the output signal amplitudes, on-to-off ratios or phase angles. The "Customizing" function allows for manual editing (adapting), saving and loading of signal limit values.

\* If supported by the encoder. For more information, please contact HEIDENHAIN.

# **Operating modes and signal adapter**

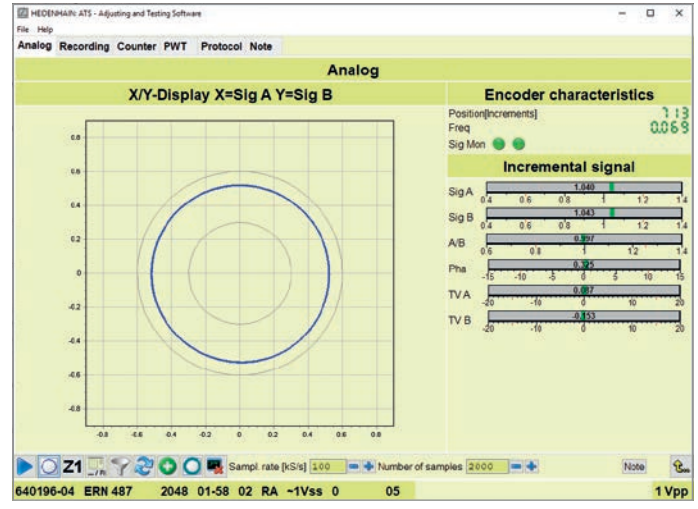

Incremental signal function: analog view **Recorded data loaded from a file** hore recorded data loaded from a file

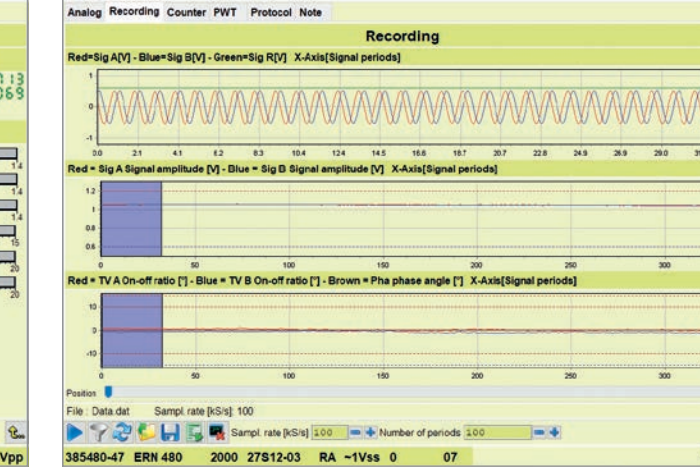

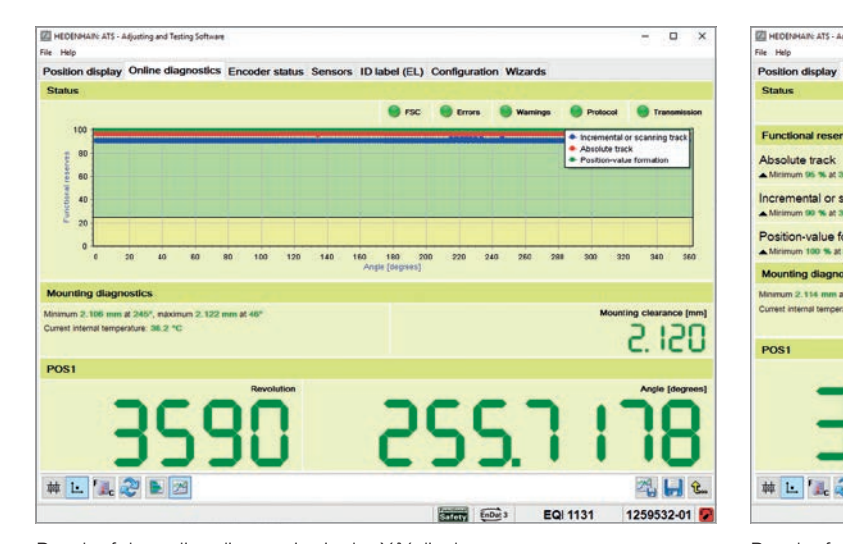

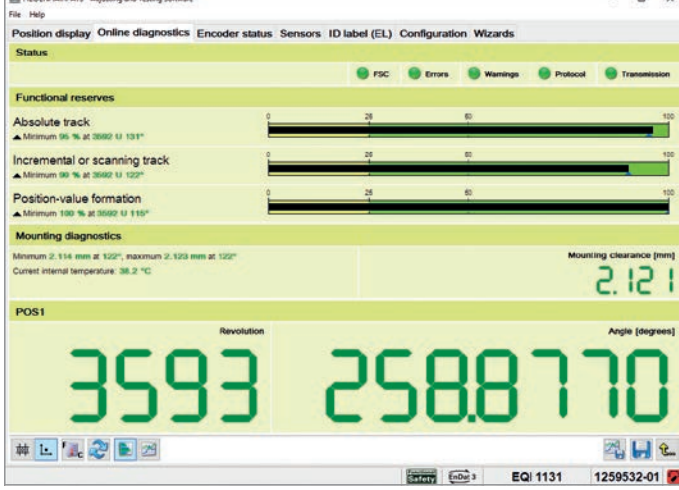

1 Vpp

Result of the online diagnostics in the X/Y display Result of the online diagnostics in a bar graph

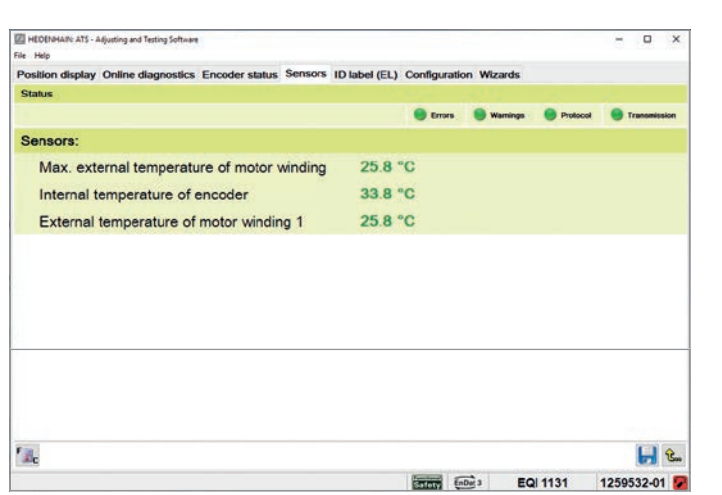

**ics Encoder status Sensors ID label (EL) Configuration Wizard Configuration of software** onfiguration of encode Changing the settings can lead to problems during encoder operation - Bus operation<br>- Encoder addresses Datum shift - Sensor technology Activation code (SETPASS) Authentication (AUTH) otection (PROTECT  $Hg$ **EQN 1337** 1263249-02

Sensors view Configuration view Configuration view

#### **Encoder diagnostics**

The encoder is connected directly to the testing or inspection device. This makes a comprehensive analysis of encoder functions possible.

#### **Monitoring mode**

**EnDat 2.1** (with incremental

The PWM inspection device is inserted within the closed control loop (via suitable testing adapters as needed). This enables real-time diagnosis of the machine or equipment during operation. The available functions depend on the interface.

**Overview** 

**Interface** 

### **EnDat 3**

**EnDat 2.2** (without increment signals)

**DRIVE-CLIQ** 

**Fanuc** 

**Mitsubishi** 

**Panasonic** 

**Yaskawa** 

**Commutation** 

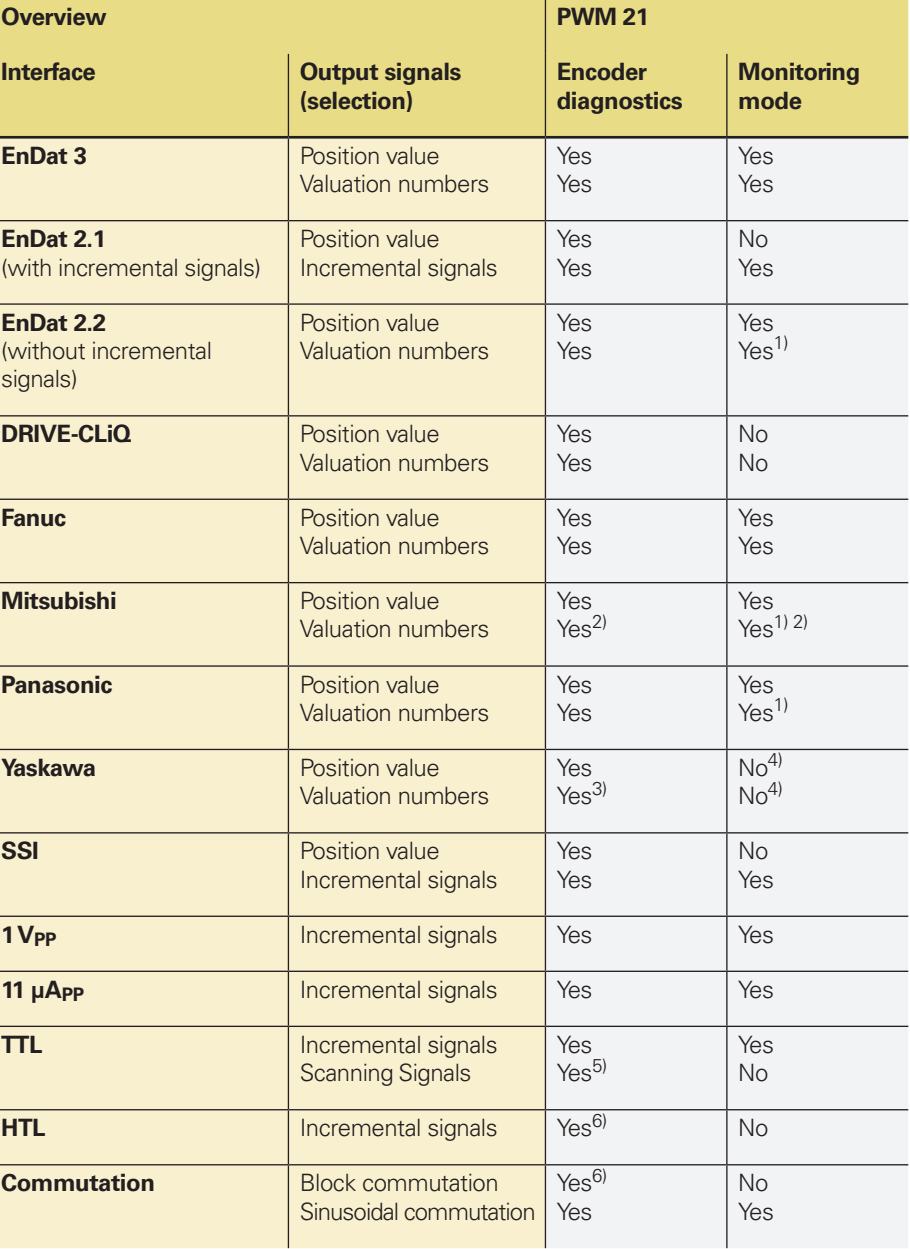

 $1)$  Information must be requested by the control and transmitted

<sup>2)</sup> Not available for encoders with the ordering designation Mitsu01

3) Not available for the EIB 3391Y

<sup>4)</sup> This function is currently not available

5) If supported by the encoder (PWT function)

6) Via corresponding signal adapter

Signal adapters are available for the PWM 21 in order to expand the range of functions:

#### **HTL signal adapter**

Connection of encoders with HTL interface for servicing purposes.

#### **SA 1210**

Connection of encoders with the E30-R2 ordering designation (the SA 1210 cannot be used in conjunction with the PWM 20).

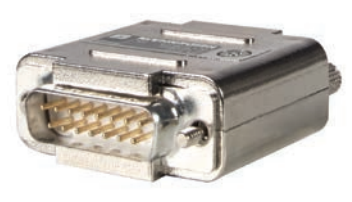

#### **SA 2380**

- The SA 2380 replaces the SA 100 and SA 110
- The SA 100 and SA 110 signal adapters are designed for a maximum supply voltage of 5.5 V and are therefore unsuitable for the inspection of EnDat 3 encoders
- Recommended for monitoring mode due to galvanic isolation of the RS-485 and 1 V<sub>PP</sub> signals
- Connectability of an external power supply, specifically if multiple encoders are connected in bus mode and the power cannot be made available via the PWM 21
- For the connectability of EnDat 3 encoders, see the following table

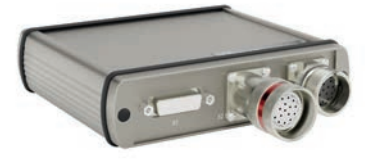

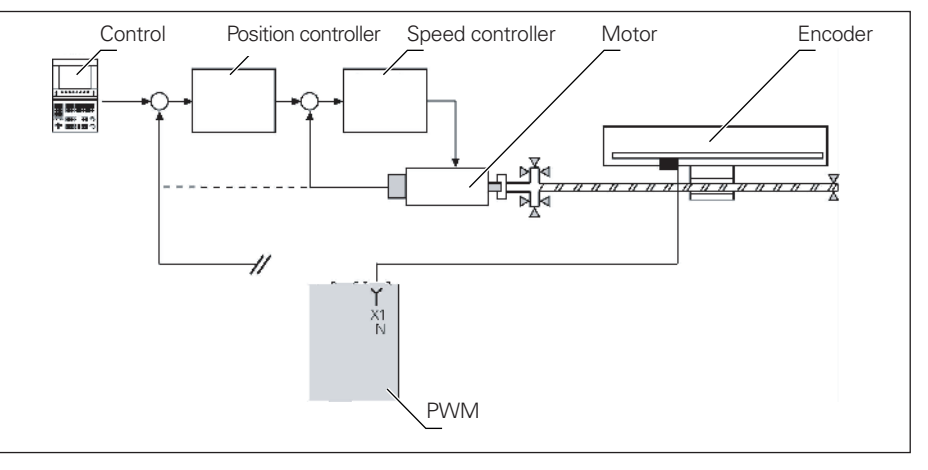

Encoder diagnostics

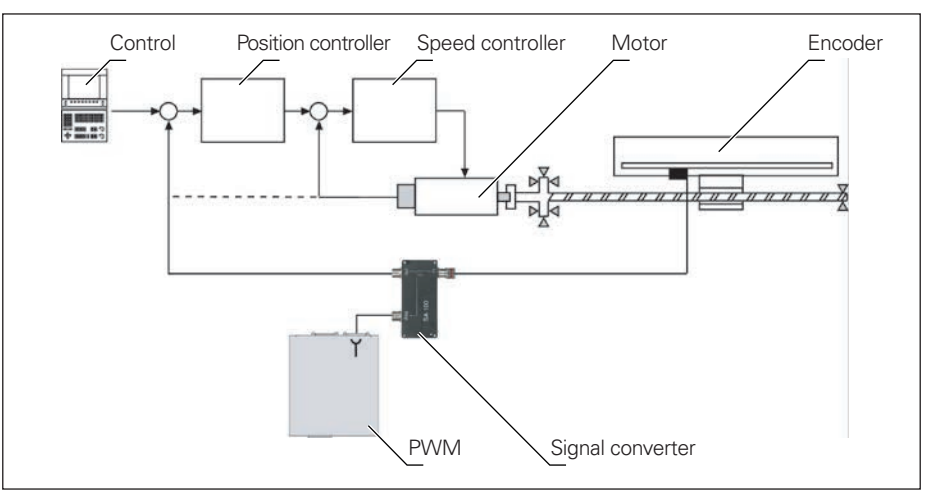

Monitoring mode with signal converter (potential segregation)

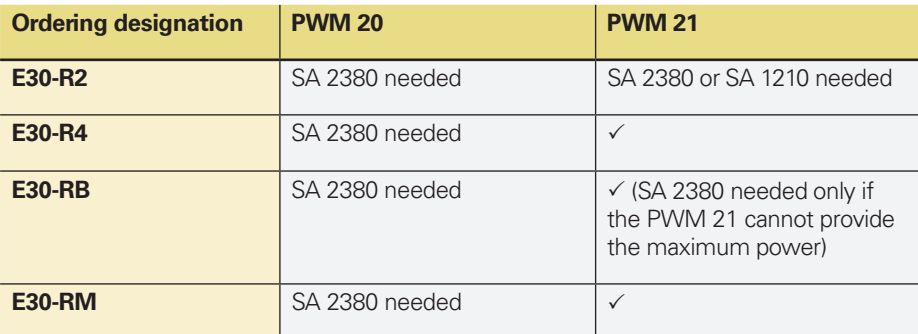

# **HEIDENHAIN**

### **DR. JOHANNES HEIDENHAIN GmbH**

Dr.-Johannes-Heidenhain-Straße 5 **83301 Traunreut, Germany**  $\circledcirc$  +49 8669 31-0  $FAX$  +49 8669 32-5061 info@heidenhain.de

**www.heidenhain.com**

This Product Information document supersedes all previous editions, which thereby become invalid. The basis for ordering from HEIDENHAIN is always the Product Information document edition valid when the order is placed.

#### (M) **Further information:**

Information on correct and intended operation is provided in the following documents:

- Brochure: *Interfaces of HEIDENHAIN Encoders* 1078628-xx
- Brochure: *Cables and Connectors*